## **智行理财网** 下载BGAPP最新版本 体验Bitget注册登录

 目前比特币价格略高于 30,000 美元大关,即将在 6 月份结束时实现 11% 左右的 稳健涨幅。按市值计算,世界上历史最悠久、规模最大的加密货币已从早些时候的 月度低点回升至 25,000 美元水平以南, 涨幅超过 20%, 令人印象深刻。

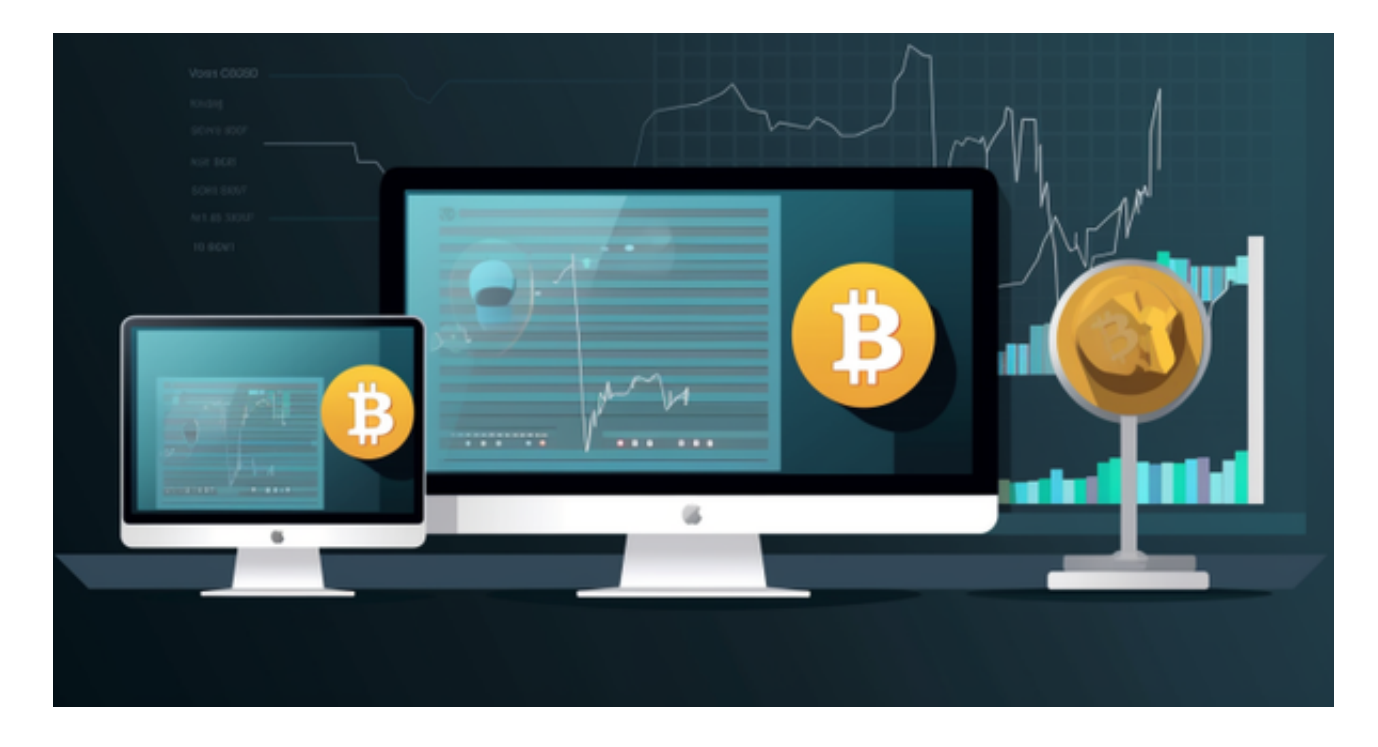

 这也吸引到众多投资者入场,对于他们来说,现在最受欢迎的交易场所是在交易 所提供的手机APP上,不仅能够随时掌控行情变化,而且能及时做出策略调增,降 低风险带来的影响,获得更大化的投资回报。就比如说现在非常火热的Bitget交易 所,下面我们就来看看这家交易所是如何下载并注册的吧。

 安卓手机下载安装:打开Bitget的官方网站,如尚未拥有帐号,可注册一个新帐号 ,单击下载图标,用手机扫描出现的二维码,建议用浏览器进行扫码,微信扫码可 能会出现网页停止访问的情况,请点击本地下载,再按提示进行下载安装即可。

如果不是用浏览器扫码,那么也许要单击右上方的图标,选择在浏览器打开,再 点击本地下载,普通下载,根据需要完成下载安装工作。

 苹果手机下载安装:中国大陆地区Apple ID无法直接在App Store下载Bitget的App,非中国内地Apple ID可以下载使用Bitget的App。

第一步:注册海外Apple ID

 1.在浏览器中搜索https://www.bitget.site/zh-CN/,进入注册新Apple ID的页面 。2.填写相关信息:所选区域;邮箱地址应该是之前没有注册过的苹果账号,手机

号应该是有效且在用的,后面是用来接收验证码的。都填好了,点击接着。3.邮箱 和短信会先后收到六位数字的验证码,根据提示输入验证码后注册海外Apple ID。

第二步:用海外Apple ID下载Bitget软件

进入AppStore, 退出原账号, 登录新注册的账号。因为是新ID, 所以会出现提示 ,请点击查看并勾选同意进入下一页。2.填写信息,然后进入下一页。3.登录后, 在App Store中搜索Bitget即可下载正版Bitget软件。

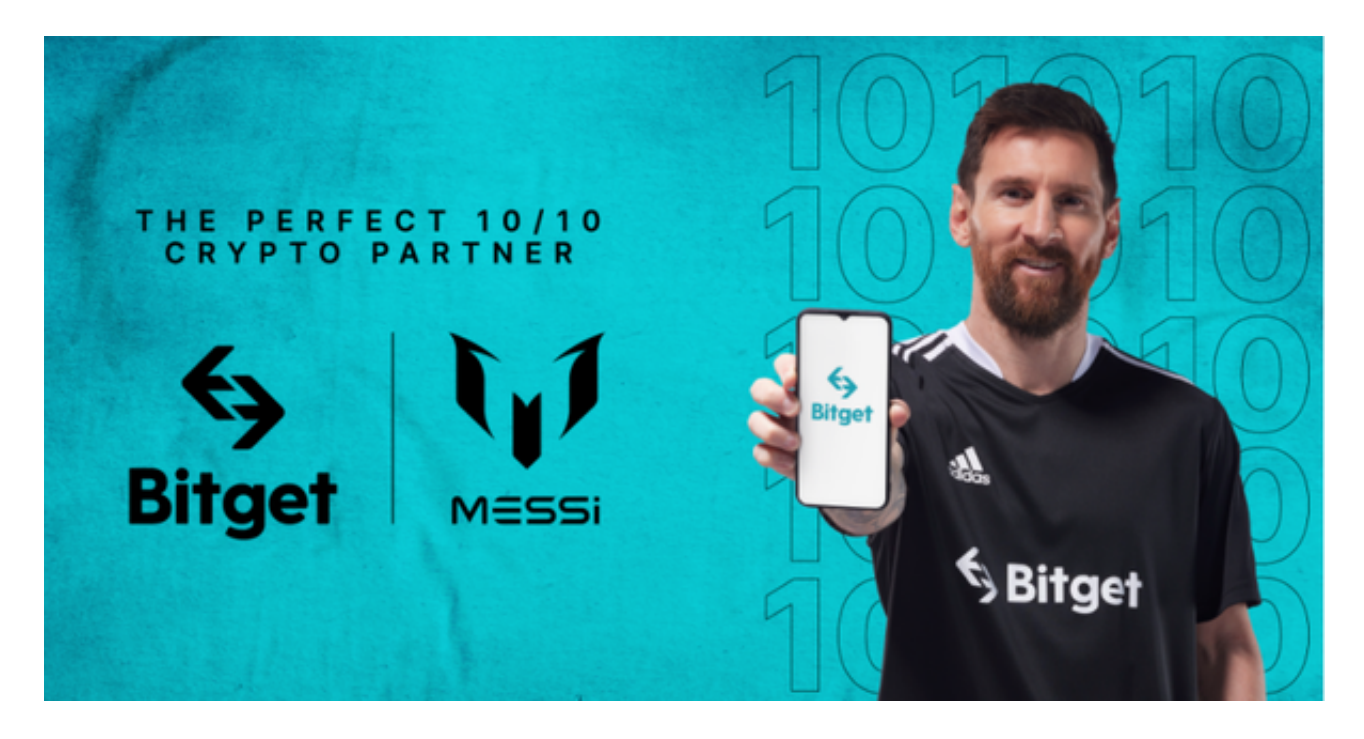

注册

下载完成后,打开APP,在登录页面中,点击"注册"按钮,按照APP中的指示 ,填写您的注册信息,包括手机号码、密码等,提交注册信息后,您可能需要进行 手机验证码的验证,完成手机验证码验证后,您将会收到一条注册成功的提示信息 ,现在您可以使用您的手机号码和密码登录Bitget交易所APP了。